## **Record Outpatient Arrival**

NOTE: When patients arrive at reception for their appointment, their arrival time MUST be recorded on PAS. This is to ensure the Trust receives payment from the K C C G.

From the **OP BASIC MENU** select Record Outpatient Arrival (**H O A R**) and enter the patient number or details to search for the patient.

Once in the patient main details screen **A** to accept if patient details are correct. You will then be taken to the Patient Tertiary Details Screen, [PAS](https://elearning.cornwall.nhs.uk/site/kb/article.php?id=162) [Patient Registration - Patient Tertiary Details](https://elearning.cornwall.nhs.uk/site/kb/article.php?id=162) Note: If the Religion or Ethnic category is not recorded you will be taken to the Secondary screen first where this **MUST** be entered.

Type **Ay** and press the return key to Accept, to access the Record Arrival screen.

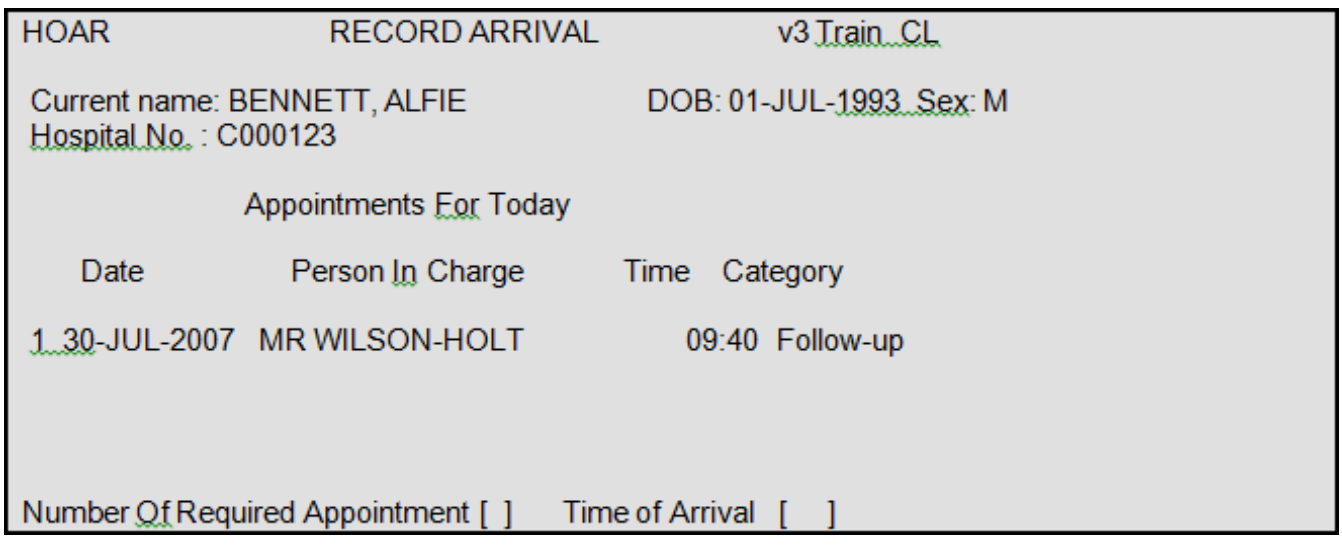

**Number of Required Appointment**, - Select the appropriate appointment by entering the number on the left of the screen, for example the number 1.

**Time of Arrival**, - Enter the time the patient arrived for the appointment, for example 0 9 3 0. Entering N for now will automatically populate the time. Then press the return key.

The time of Arrival has now been recorded and you will be returned to the Record Arrival Search screen ready to enter the next arrival.

Online URL:<https://elearning.cornwall.nhs.uk/site/kb/article.php?id=135>